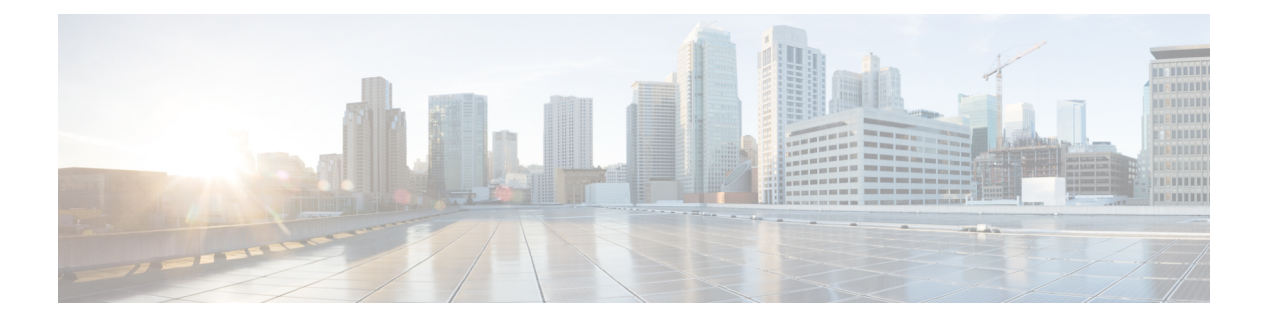

# **C Commands**

- clear ip lisp [data-cache,](#page-1-0) page 2
- clear ip lisp [map-cache,](#page-2-0) page 3
- clear ip lisp [statistics,](#page-4-0) page 5
- clear ipv6 lisp [data-cache,](#page-5-0) page 6
- clear ipv6 lisp [map-cache,](#page-6-0) page 7
- clear ipv6 lisp [statistics,](#page-8-0) page 9
- clear lisp [dynamic-eid,](#page-9-0) page 10
- clear lisp [proxy-itr,](#page-11-0) page 12
- [clear](#page-13-0) lisp site, page 14

 $\mathbf I$ 

T

### <span id="page-1-0"></span>**clear ip lisp data-cache**

To clear the LISP IPv4 data-cache, use the **clear ip lisp data-cache** command.

#### **clear ip lisp data-cache** [**vrf vrf-name**] **[EID]**

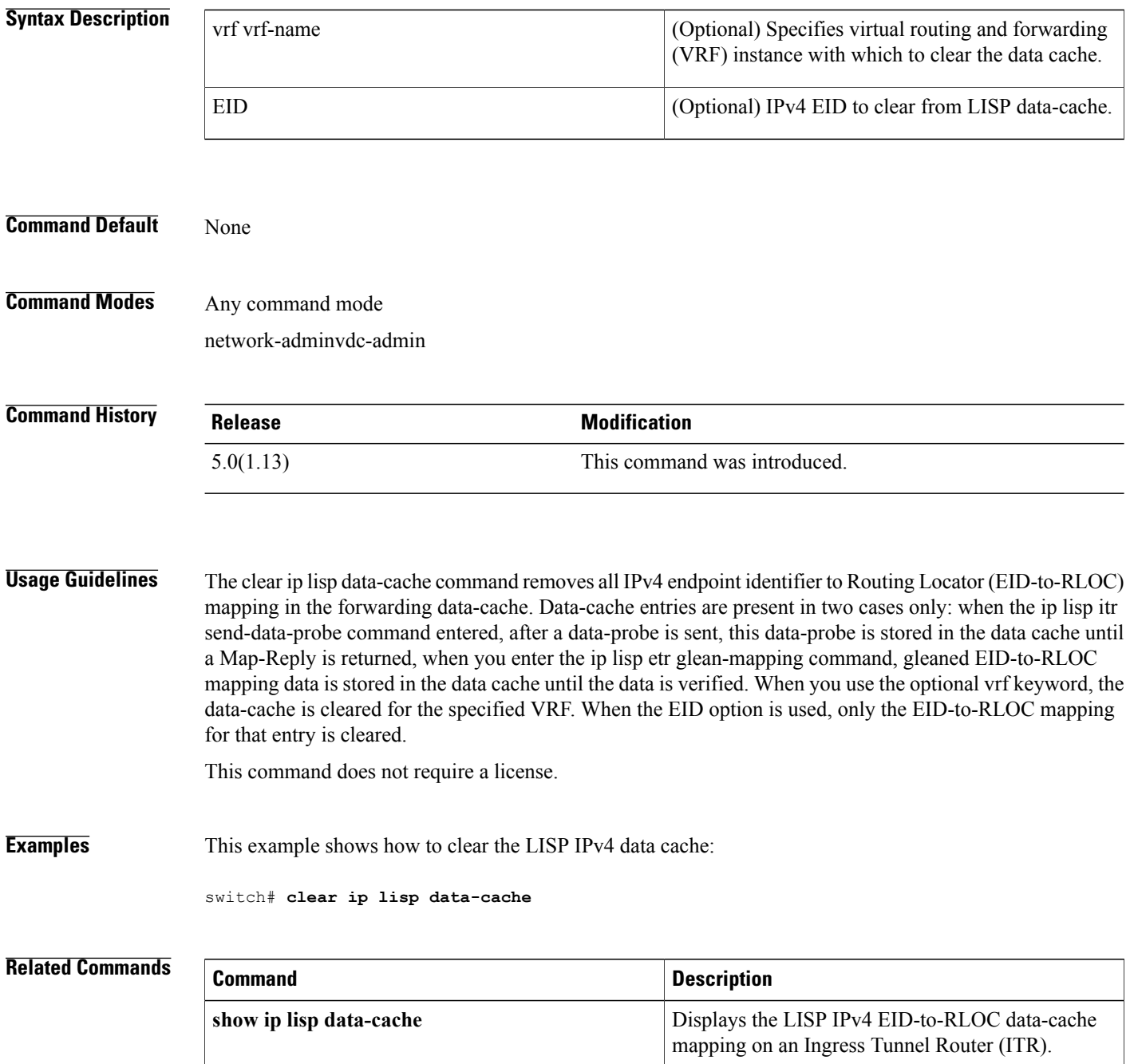

Ι

### <span id="page-2-0"></span>**clear ip lisp map-cache**

To clear the Locator/ID SeparationProtocol (LISP) IPv4 map-cache, use the **clear iplisp map-cache** command.

**clear ip lisp map-cache** [**vrf vrf-name**] **[EID]**

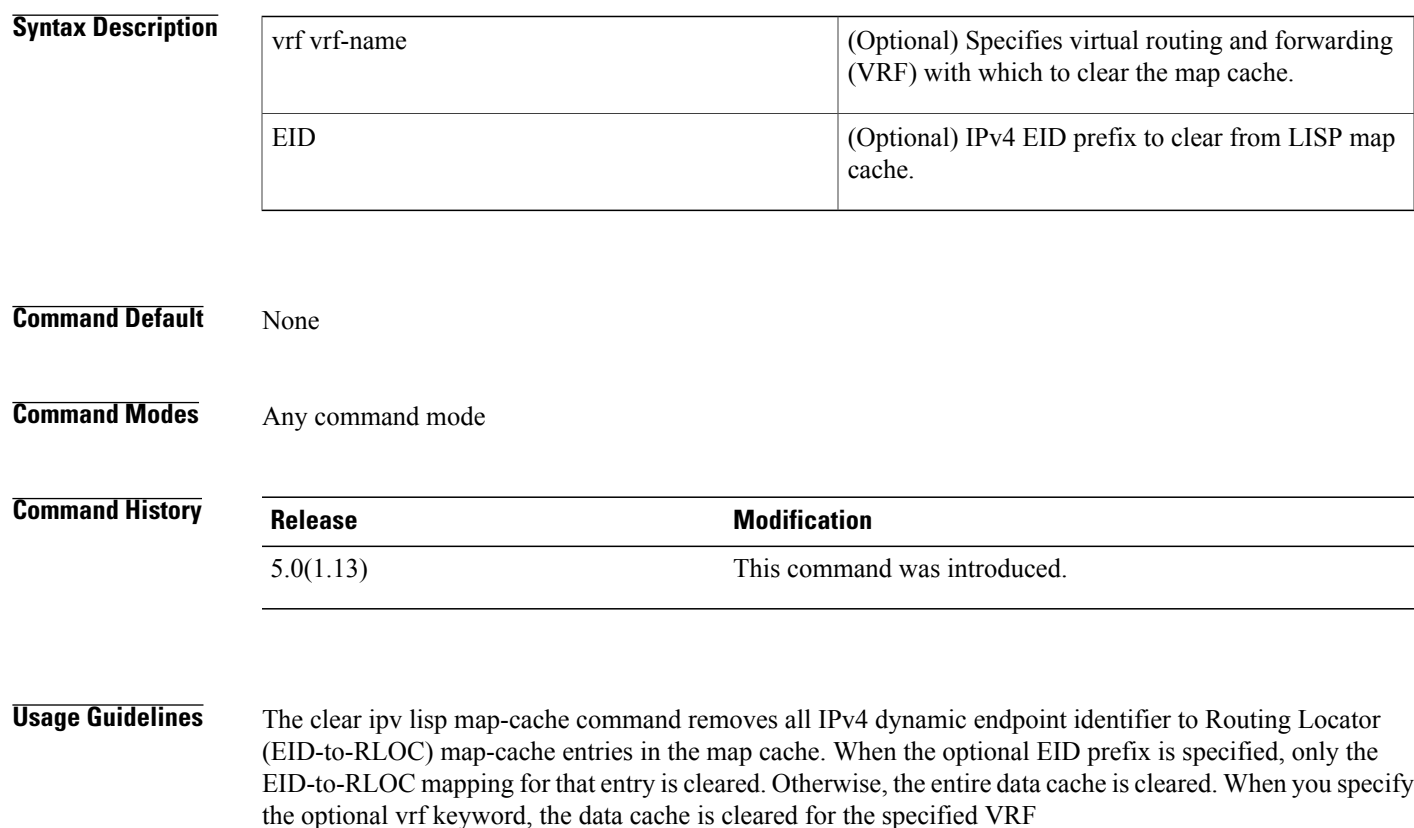

This command does not require a license.

**Examples** This example shows how to clear the LISP IPv4 map-cache:

switch# **clear ip lisp map-cache** switch# **show ip lisp map-cache** LISP IP Mapping Cache for VRF "default", 0 entries This example shows display all LISP map-cache entries, and then clears the LISP map-cache for an IPv4 EID prefix:

switch# **show ip lisp map-cache** LISP IP Mapping Cache for VRF "default", 2 entries 153.16.1.0/24, uptime: 00:00:06, expires: 23:59:53, via map-reply, auth Locator Uptime State Priority/ Data Control<br>Weight in/out in/out Weight  $\frac{1}{254/0}$  in/out in/out  $\frac{1}{0}$ 129.250.1.255 00:00:06 up 254/0 0/0 0/0 129.250.26.242 00:00:06 up 1/100 0/0 0/0 153.16.12.0/24, uptime: 00:00:04, expires: 23:59:55, via map-reply, self Priority/ Data

 $\overline{\phantom{a}}$ 

 $\mathbf I$ 

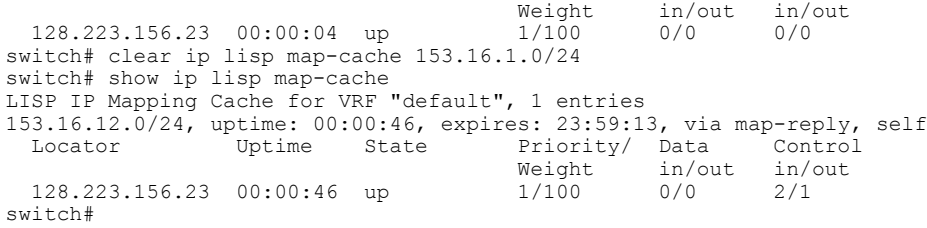

#### **Related Commands**

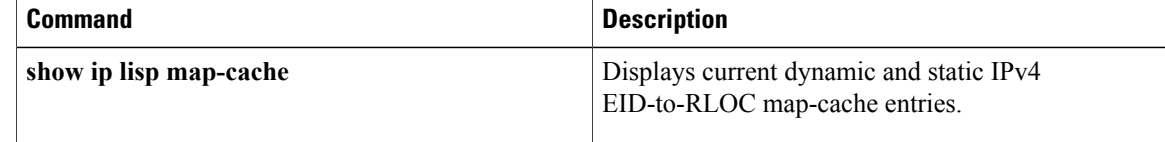

 $\mathbf I$ 

### <span id="page-4-0"></span>**clear ip lisp statistics**

To clear the Locator/ID Separation Protocol (LISP) ingress tunnel router (ITR) and Egress Tunnel Router (ETR) IPv4 address-family packet count statistics, use the **clear ip lisp statistics** command.

**clear ip lisp statistics** [**vrf vrf-name**]

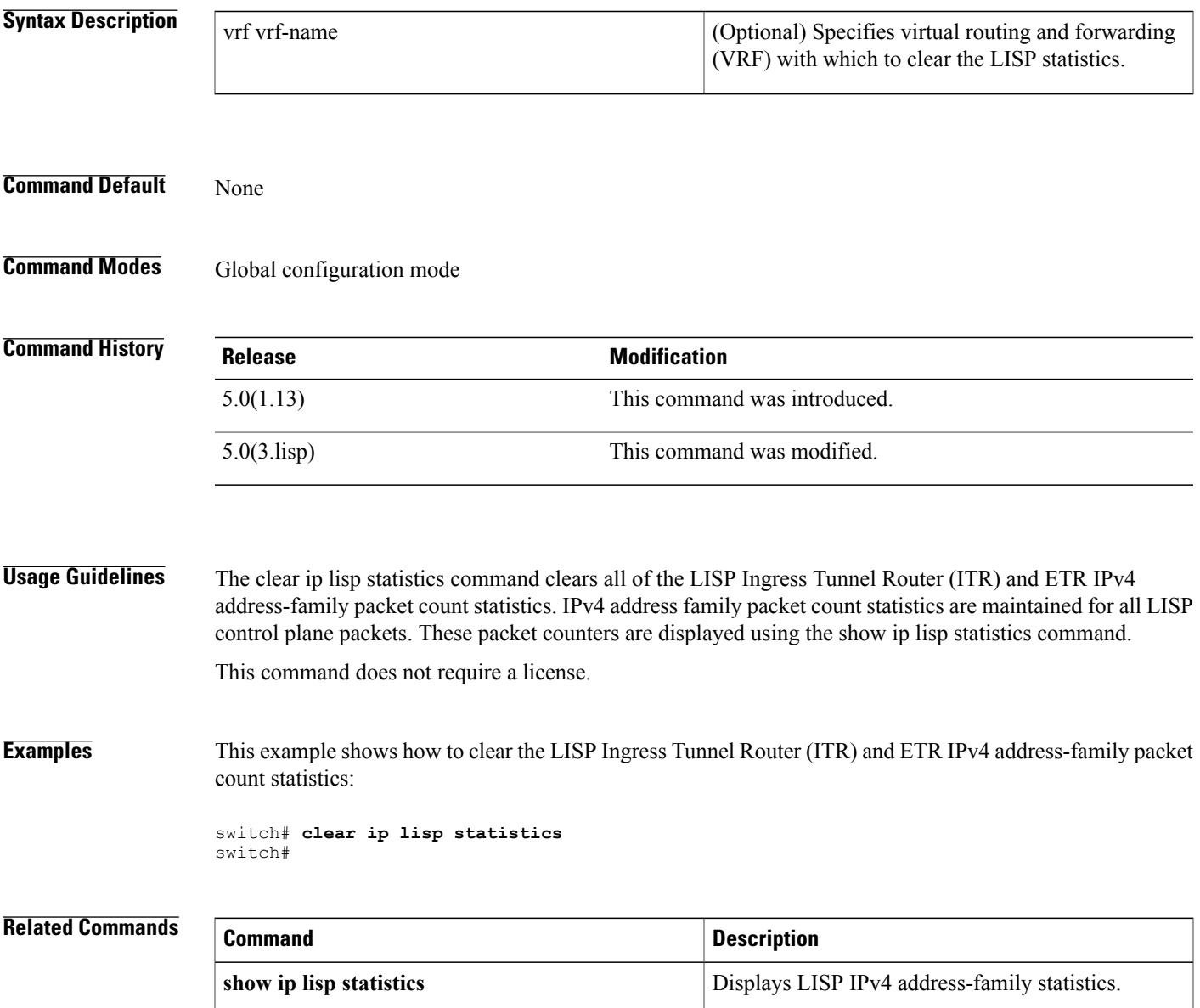

T

### <span id="page-5-0"></span>**clear ipv6 lisp data-cache**

To clear the LISP IPv6 data-cache, use the **clear ipv6 lisp data-cache** command.

#### **clear ipv6 lisp data-cache** [**vrf vrf-name**] **[EID]**

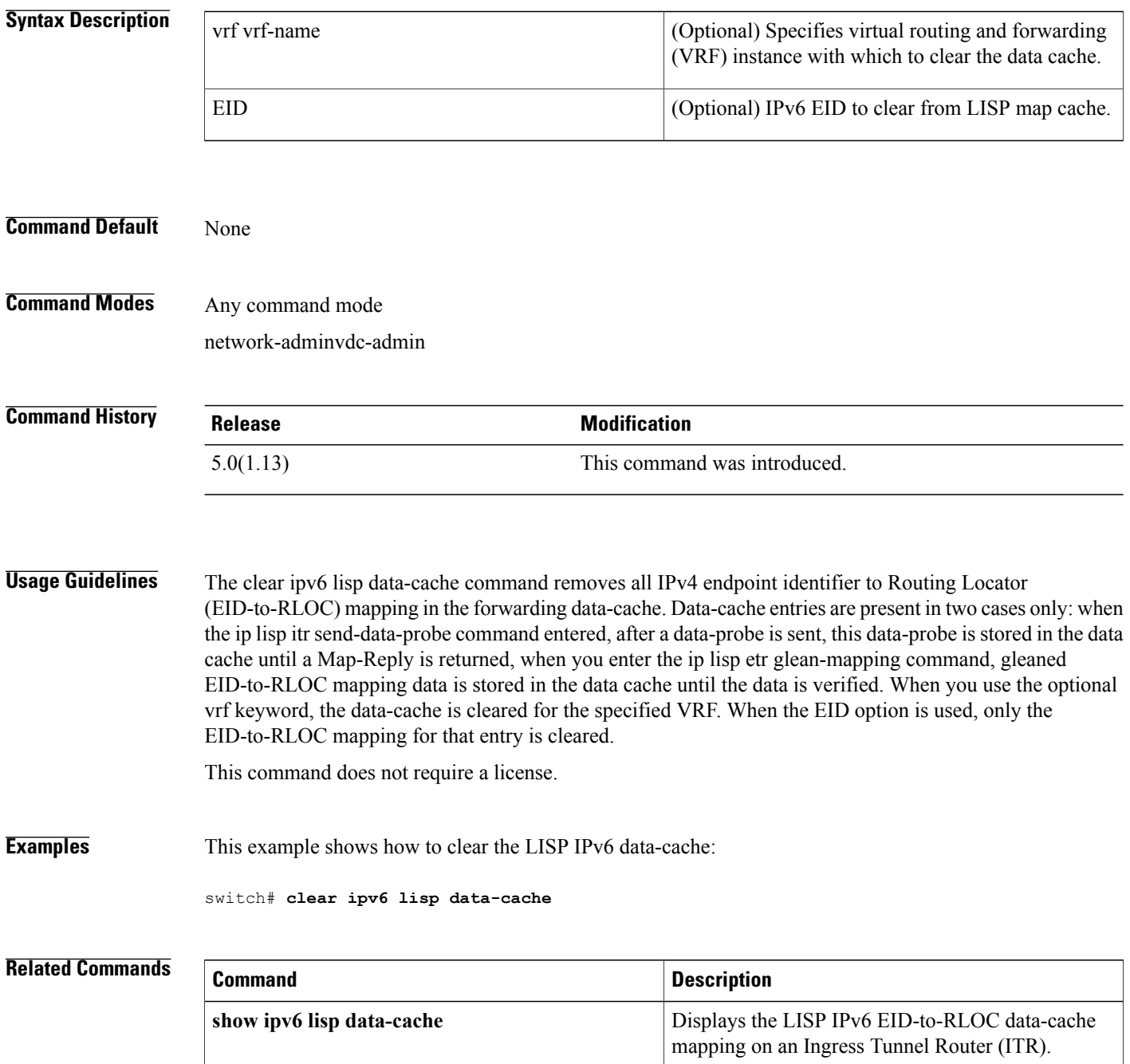

 $\mathbf{I}$ 

# <span id="page-6-0"></span>**clear ipv6 lisp map-cache**

To clear the Locator/ID Separation Protocol (LISP) IPv6 map-cache, use the **clear ipv6 lisp map-cache** command.

**clear ipv6 lisp map-cache** [**vrf vrf-name**] **[EID]**

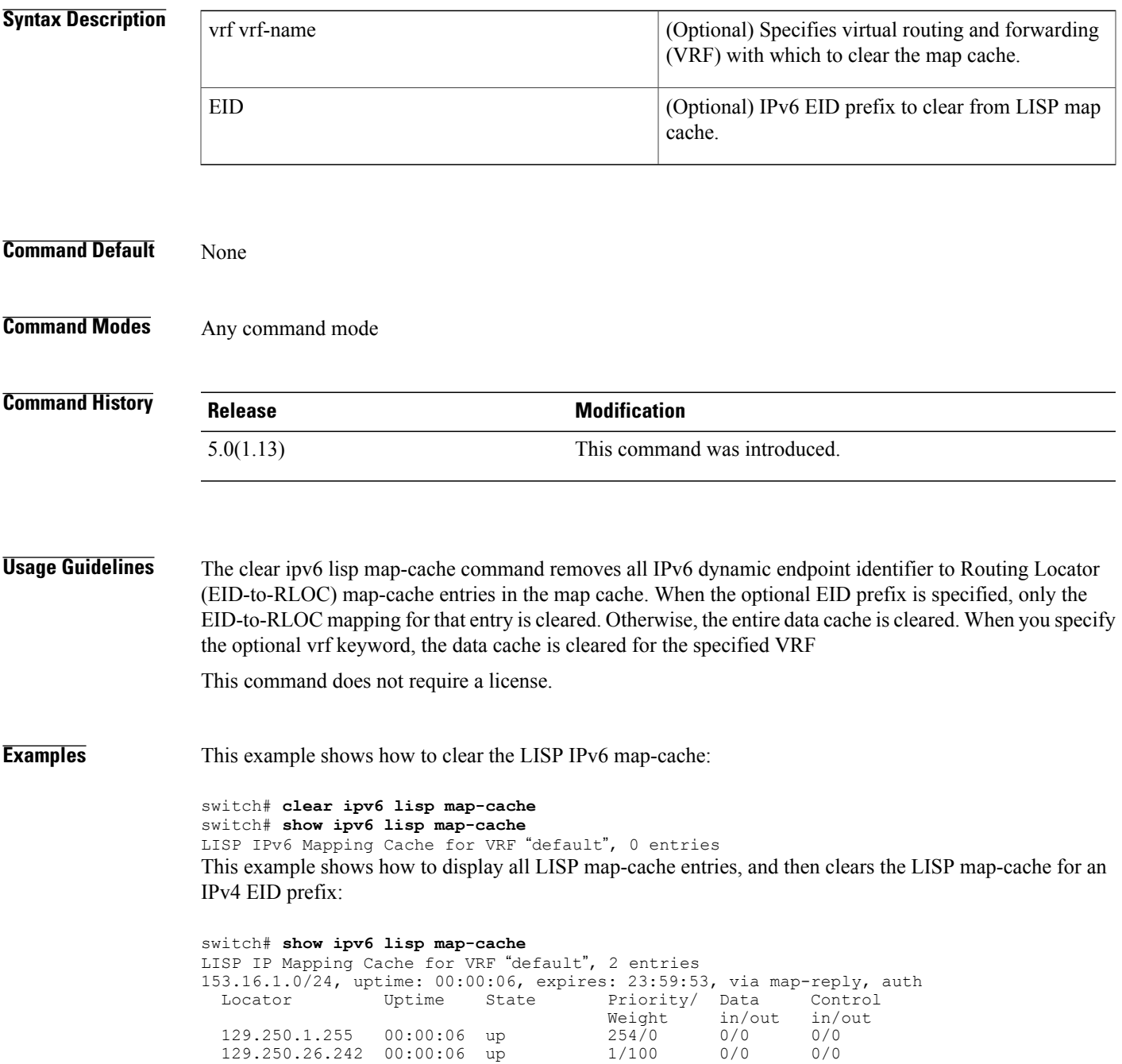

I

153.16.12.0/24, uptime: 00:00:04, expires: 23:59:55, via map-reply, self Priority/ Data Control<br>Weight in/out in/out Weight  $\frac{1}{100}$  in/out  $\frac{1}{00}$   $\frac{1}{00}$   $\frac{1}{00}$   $\frac{1}{00}$   $\frac{1}{00}$   $\frac{1}{00}$   $\frac{1}{00}$   $\frac{1}{00}$   $\frac{1}{00}$   $\frac{1}{00}$   $\frac{1}{00}$   $\frac{1}{00}$   $\frac{1}{00}$   $\frac{1}{00}$   $\frac{1}{00}$   $\frac{1}{00}$   $\frac{1}{00}$   $\frac{1}{00$ 128.223.156.23 00:00:04 up switch# show ipv6 lisp map-cache LISP IPv6 Mapping Cache for VRF "default", 1 entries 2610:d0:210f::/48, uptime: 00:00:58, expires: 23:59:01, via map-reply, auth<br>Locator Uptime State Priority/ Data Control Locator Uptime State Priority/ Data Control<br>Weight in/out in/out Weight  $\frac{1}{10}$  in/out  $\frac{1}{10}$   $\frac{1}{0}$   $\frac{1}{0}$   $\frac{1}{0}$   $\frac{1}{0}$   $\frac{1}{0}$   $\frac{1}{0}$   $\frac{1}{0}$   $\frac{1}{0}$   $\frac{1}{0}$   $\frac{1}{0}$   $\frac{1}{0}$   $\frac{1}{0}$   $\frac{1}{0}$   $\frac{1}{0}$   $\frac{1}{0}$   $\frac{1}{0}$   $\frac{1}{0}$   $\frac{1}{0}$   $\frac{1$ 85.184.2.10 00:00:58 up 0/100 0/0 0/0 2001:6e0:4:2::2 00:00:58 up switch# **clear ipv6 lisp map-cache 2610:d0:210f::/48** switch# **show ipv6 lisp map-cache** LISP IPv6 Mapping Cache for VRF "default", 0 entries switch#

#### **Related Commands**

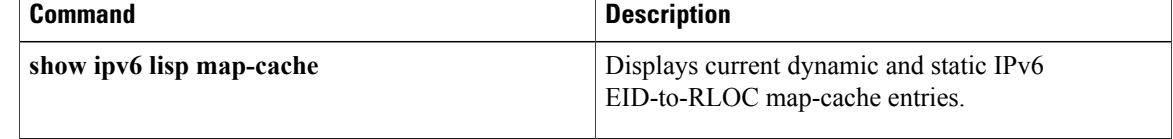

 $\mathbf I$ 

### <span id="page-8-0"></span>**clear ipv6 lisp statistics**

To clear the Locator/ID Separation Protocol (LISP) ingress tunnel router (ITR) and Egress Tunnel Router (ETR) IPv4 address-family packet count statistics, use the **clear ip lisp statistics** command.

**clear ipv6 lisp statistics** [**vrf vrf-name**]

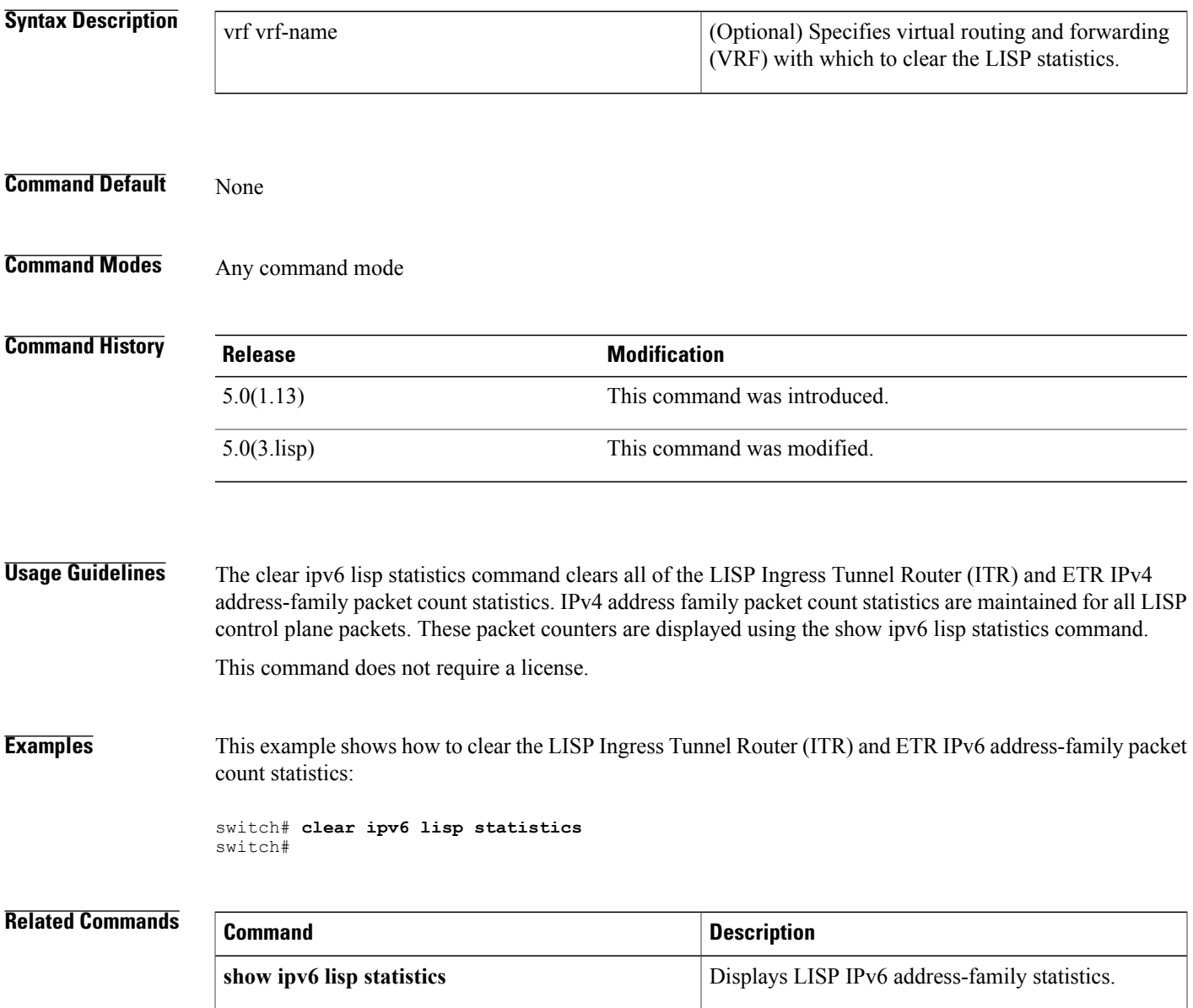

T

### <span id="page-9-0"></span>**clear lisp dynamic-eid**

To clear all dynamically learned dynamic endpoint identifiers (EIDs) that are associated with the configured dynamic-EID policy, use the clear lisp dynamic-eid command.

**clear lisp dynamic-eid dynamic-eid-name**

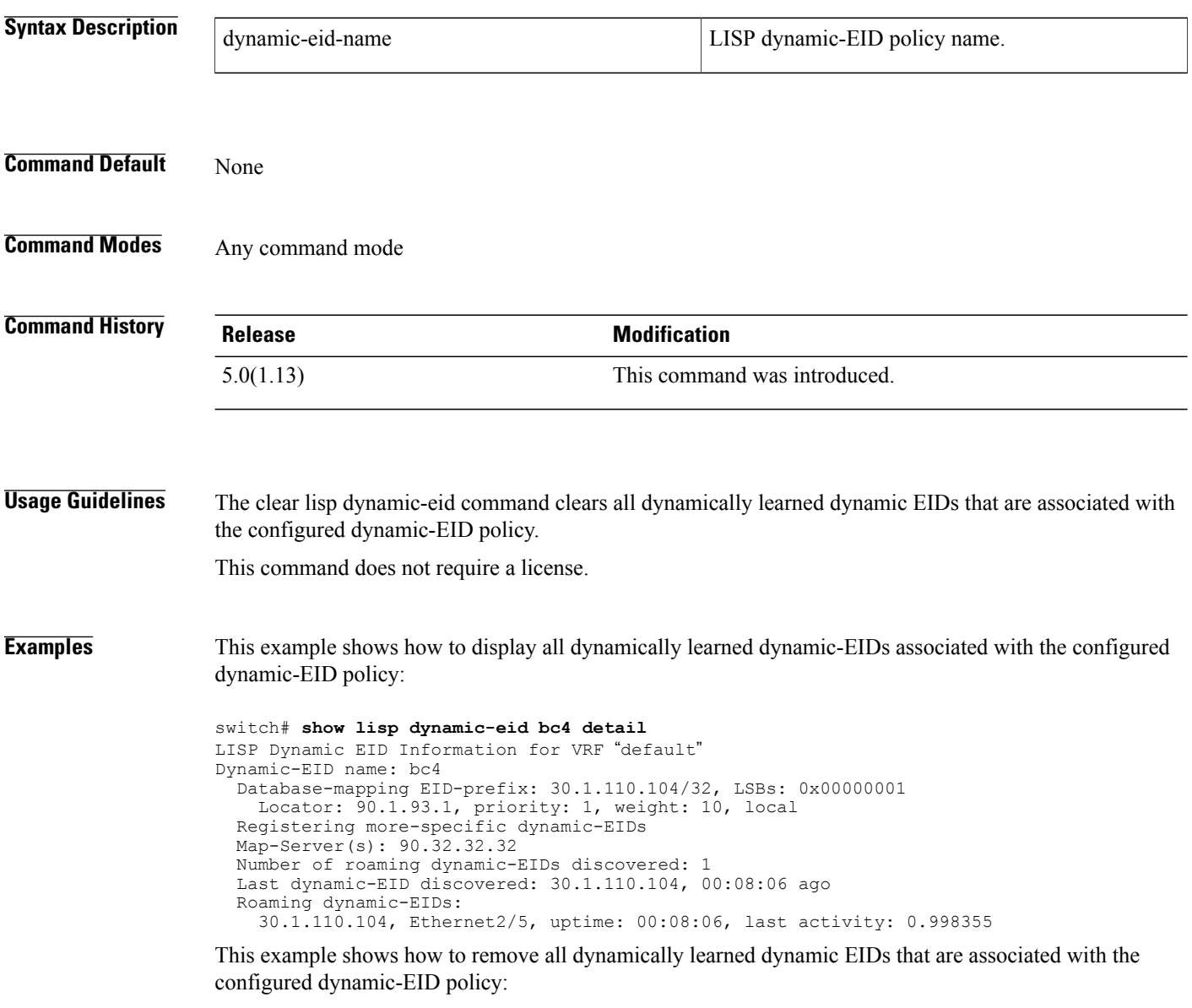

switch# **clear lisp dynamic-eid bc4** switch#

#### **Related Commands**

 $\mathbf I$ 

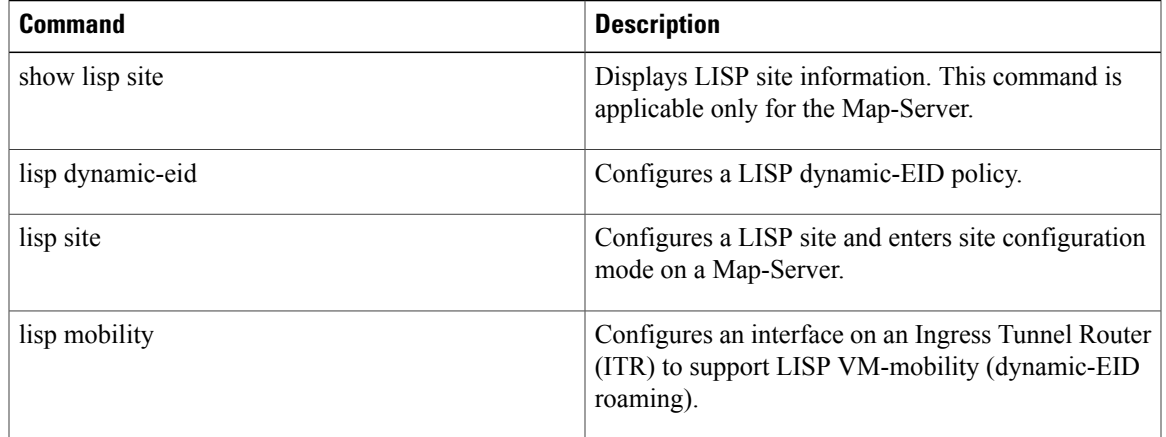

1

# <span id="page-11-0"></span>**clear lisp proxy-itr**

To clear the list ofProxy-ITR (PITR) locators that have been discovered through Map-Requests, use the **clear lisp proxy-itr** command.

**clear lisp proxy-itr [locator]** [**vrf vrf-name**]

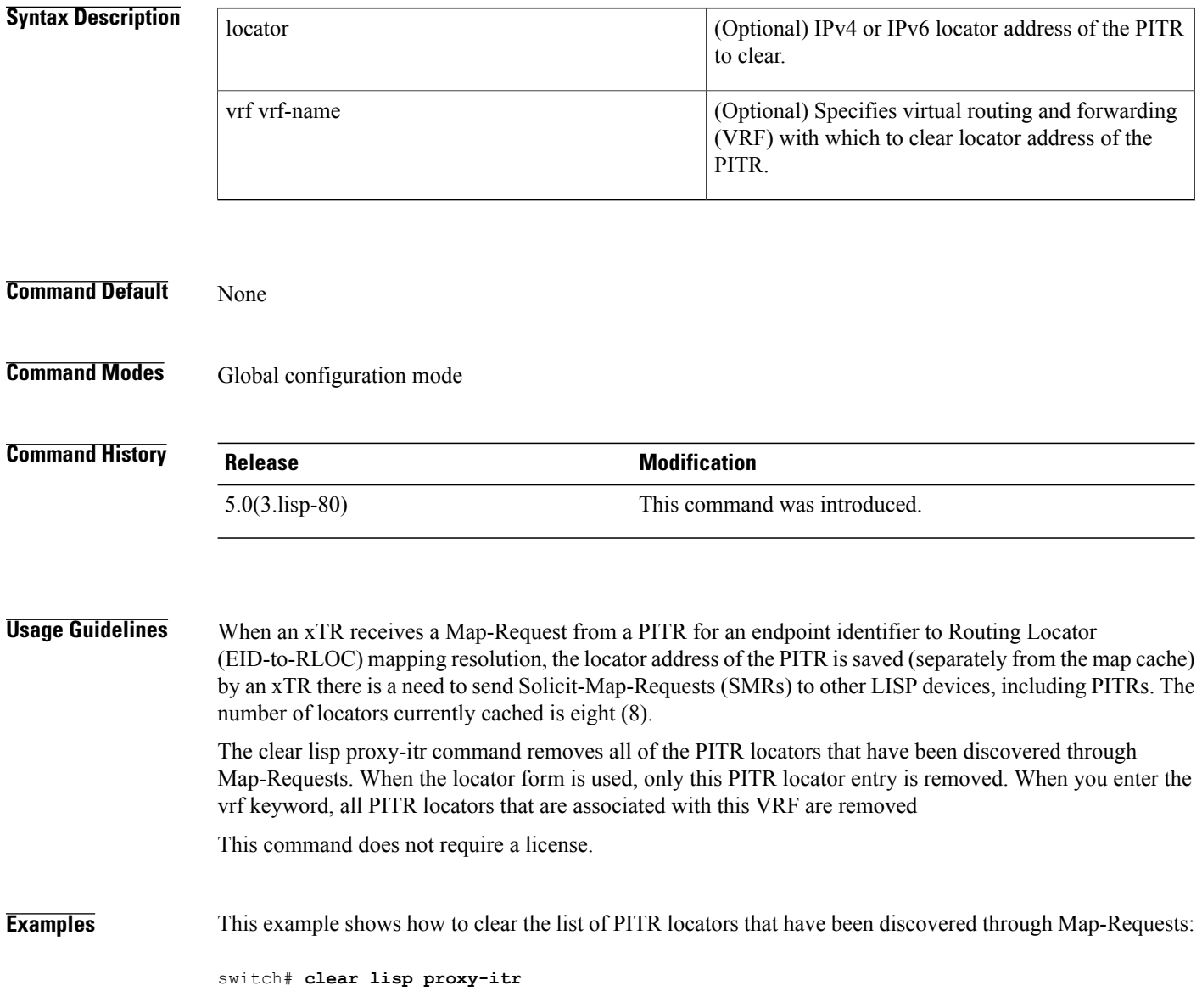

#### **Related Commands**

 $\mathbf I$ 

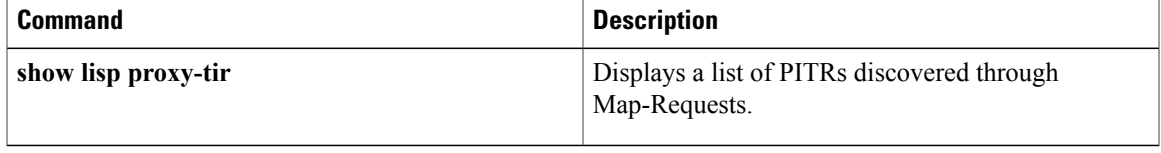

1

## <span id="page-13-0"></span>**clear lisp site**

To clear the registration data for the specified Locator/ID Separation Protocol (LISP) site, use the **clear lisp site** command.

#### **clear lisp site site-name**

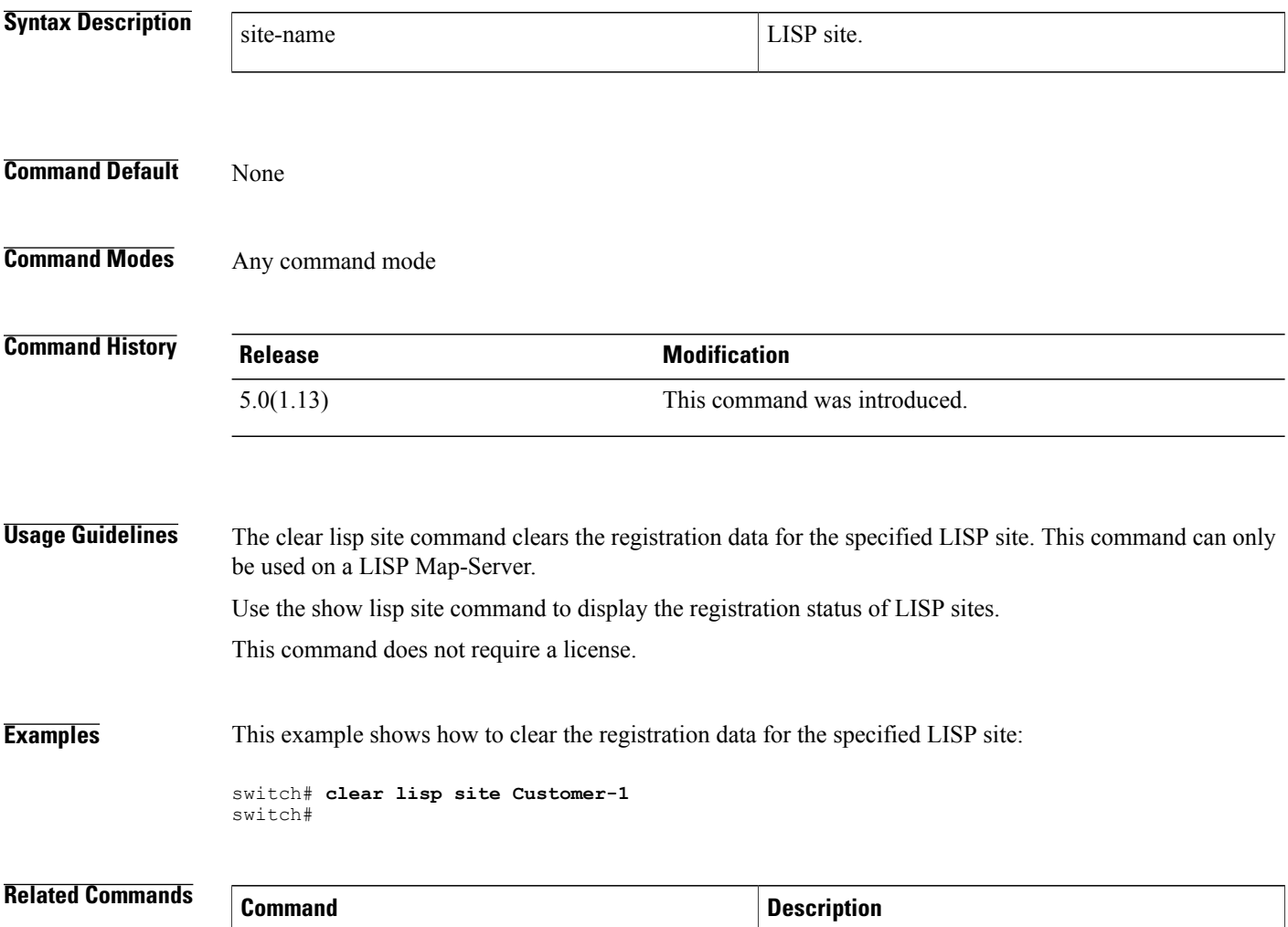

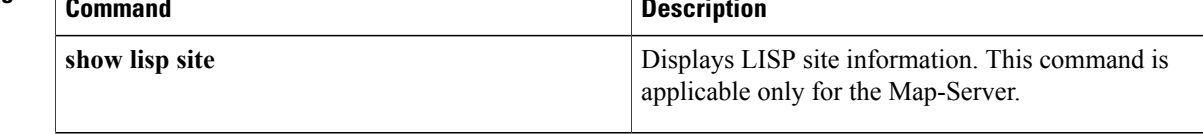